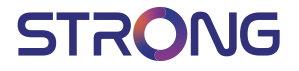

## Digital Terrestrial HD Receiver **SRT 8209**

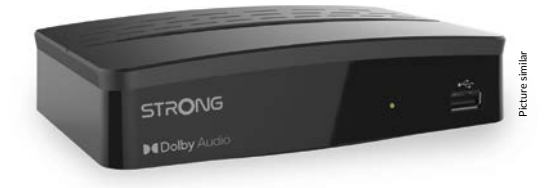

User Manual Bedienungsanleitung Manuel d'utilisation Manuale d'uso Manuale utente Manual del usuario Instrucciones de instalación Návod k obsluze

Používateľská príručka Telepítési Utasítás Bruksanvisning Uživatelská příručka Korisnički priručnik Používateľská príručka Εγχειρίδιο χρήστη Посібник користувача

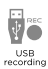

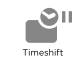

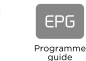

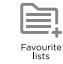

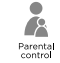

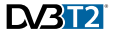

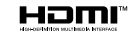

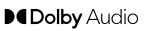

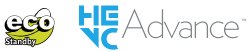

#### www.strong.tv

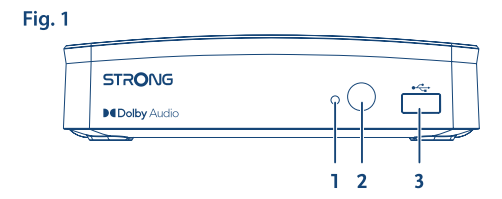

Fig. 2

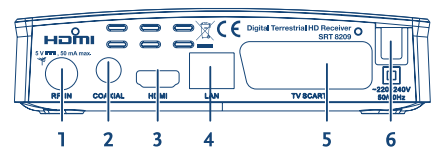

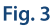

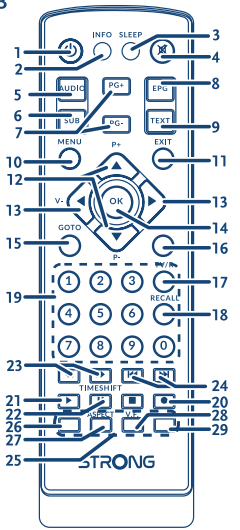

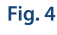

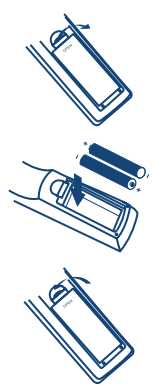

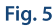

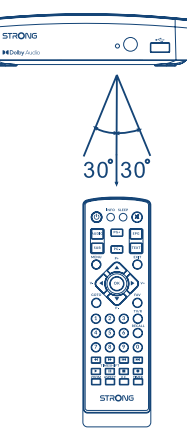

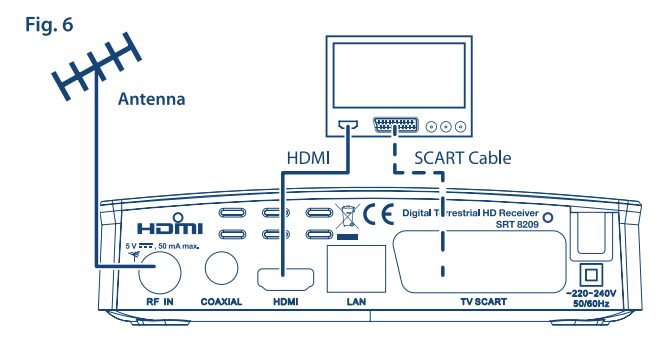

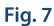

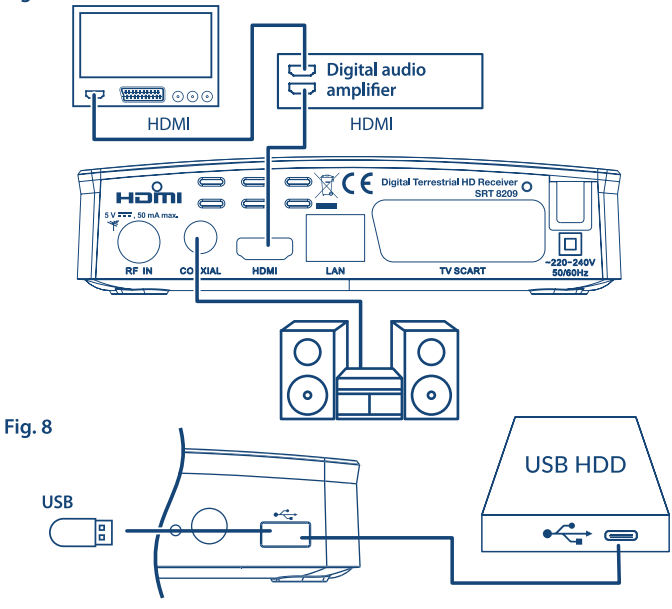

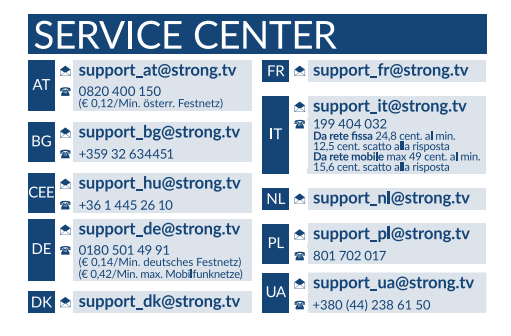

Supplied by STRONG Austria Represented by STRONG Ges.m.b.H. Franz-Josefs-Kai 1 1010 Vienna Austria Email: support\_at@strong.tv

27 Jan 2022 17:49

#### www.strong.tv

### **Άδειες χρήσης**

ΤΟ ΠΑΡΟΝ ΠΡΟΪΟΝ ∆ΙΕΠΕΤΑΙ ΑΠΟ Α∆ΕΙΑ ΧΡΗΣΗΣ ΣΤΟ ΠΛΑΙΣΙΟ ΤΗΣ Α∆ΕΙΑΣ ΧΡΗΣΗΣ ΤΟΥ ΧΑΡΤΟΦΥΛΑΚΙΟΥ ΕΥΡΕΣΙΤΕΧΝΙΑΣ AVC ΓΙΑ ΠΡΟΣΩΠΙΚΗ ΚΑΙ ΜΗ ΕΜΠΟΡΙΚΗ ΧΡΗΣΗ ΑΠΟ ΚΑΤΑΝΑΛΩΤΗ ΓΙΑ (i) ΤΗΝ ΚΩ∆ΙΚΟΠΟΙΗΣΗ ΒΙΝΤΕΟ ΣΥΜΦΩΝΑ ΜΕ ΤΟ ΠΡΟΤΥΠΟ AVC (ΕΦΕΞΗΣ «ΒΙΝΤΕΟ AVC») ΚΑΙ/΄Η (ii) ΤΗΝ ΑΠΟΚΩ∆ΙΚΟΠΟΙΗΣΗ ΒΙΝΤΕΟ AVC ΤΟ ΟΠΟΙΟ ΚΩ∆ΙΚΟΠΟΙΗΘΗΚΕ ΑΠΟ ΚΑΤΑΝΑΛΩΤΗ ΠΟΥ ΠΡΟΒΑΙΝΕΙ ΣΕ ΠΡΟΣΩΠΙΚΗ ΚΑΙ ΜΗ ΕΜΠΟΡΙΚΗ ∆ΡΑΣΤΗΡΙΟΤΗΤΑ ΚΑΙ/ Ή ΛΗΦΘΗΚΕ ΑΠΟ ΠΑΡΟΧΟ ΒΙΝΤΕΟ ΠΟΥ ∆ΙΑΘΕΤΕΙ ΤΗ ΣΧΕΤΙΚΗ Α∆ΕΙΑ ΠΑΡΟΧΗΣ ΒΙΝΤΕΟ AVC. ∆ΕΝ ΠΑΡΑΧΩΡΕΙΤΑΙ ΟΥΤΕ ΣΥΝΑΓΕΤΑΙ ΟΤΙ ΠΑΡΑΧΩΡΕΙΤΑΙ ΚΑΜΙΑ Α∆ΕΙΑ ΧΡΗΣΗΣ ΓΙΑ ΟΠΟΙΑ∆ΗΠΟΤΕ ΑΛΛΗ ΧΡΗΣΗ. ΠΕΡΙΣΣΟΤΕΡΕΣ ΠΛΗΡΟΦΟΡΙΕΣ ΜΠΟΡΕΙΤΕ ΝΑ ΛΑΒΕΤΕ ΑΠΟ ΤΗ **MPEG LA, L.L.C.** ΒΛΕΠΕ HTTP://WWW.MPEGLA.COM

Το παρόν προϊόν περιέχει ένα ή περισσότερα προγράμματα τα οποία προστατεύονται τόσο από τη διεθνή νομοθεσία όσο και από τη νομοθεσία των ΗΠΑ σχετικά με τα πνευματικά δικαιώματα ως αδημοσίευτα έργα. Είναι εμπιστευτικά και ανήκουν στην ιδιοκτησία της **Dolby Laboratories**. Απαγορεύεται η εν όλω ή εν μέρει αναπαραγωγή ή γνωστοποίησή τους, ή η παραγωγή έργων που προέρχονται από τα προγράμματα αυτά χωρίς τη ρητή έγκριση της Dolby Laboratories. Πνευματική ιδιοκτησία 2003-2009 από την Dolby Laboratories. Με την επιφύλαξη παντός νομίμου δικαιώματος.

ΤΟ ΠΑΡΟΝ ΠΡΟΪΟΝ ΠΩΛΕΙΤΑΙ ΜΕ ΠΕΡΙΟΡΙΣΜΕΝΗ Α∆ΕΙΑ ΧΡΗΣΗΣ ΚΑΙ ΕΠΙΤΡΕΠΕΤΑΙ ΝΑ ΧΡΗΣΙΜΟΠΟΙΕΙΤΑΙ ΜΟΝΟ ΣΕ Ο,ΤΙ ΑΦΟΡΑ ΤΟ ΠΕΡΙΕΧΟΜΕΝΟ HEVC ΠΟΥ ΠΛΗΡΟΙ ΚΑΘΕΜΙΑ ΑΠΟ ΤΙΣ ΑΚΟΛΟΥΘΕΣ ΤΡΕΙΣ ΠΡΟΫΠΟΘΕΣΕΙΣ: (1) ΠΕΡΙΕΧΟΜΕΝΟ HEVC ΜΟΝΟ ΓΙΑ ΠΡΟΣΩΠΙΚΗ ΧΡΗΣΗ, (2) ΠΕΡΙΕΧΟΜΕΝΟ HEVC ΠΟΥ ∆ΕΝ ∆ΙΑΤΙΘΕΤΑΙ ΠΡΟΣ ΠΩΛΗΣΗ ΚΑΙ (3) ΠΕΡΙΕΧΟΜΕΝΟ HEVC ΠΟΥ ∆ΗΜΙΟΥΡΓΕΙΤΑΙ ΑΠΟ ΤΟΝ ΚΑΤΟΧΟ ΤΟΥ ΠΡΟΪΟΝΤΟΣ. ΤΟ ΠΑΡΟΝ ΠΡΟΪΟΝ ∆ΕΝ ΜΠΟΡΕΙ ΝΑ ΧΡΗΣΙΜΟΠΟΙΗΘΕΙ ΣΕ ΣΧΕΣΗ ΜΕ ΚΩ∆ΙΚΟΠΟΙΗΜΕΝΟ ΠΕΡΙΕΧΟΜΕΝΟ HEVC ΠΟΥ ΕΧΕΙ ∆ΗΜΙΟΥΡΓΗΘΕΙ ΑΠΟ ΤΡΙΤΟ ΜΕΡΟΣ, ΤΟ ΟΠΟΙΟ Ο ΧΡΗΣΤΗΣ ΕΧΕΙ ΠΑΡΑΓΓΕΙΛΕΙ Ή ΑΓΟΡΑΣΕΙ ΑΠΟ ΤΡΙΤΟ ΜΕΡΟΣ, ΕΚΤΟΣ ΕΑΝ ΕΧΟΥΝ ΧΟΡΗΓΗΘΕΙ ΞΕΧΩΡΙΣΤΑ ΣΤΟΝ ΧΡΗΣΤΗ ∆ΙΚΑΙΩΜΑΤΑ ΧΡΗΣΗΣ ΤΟΥ ΠΡΟΪΟΝΤΟΣ ΑΠΟ Α∆ΕΙΟ∆ΟΤΟΥΜΕΝΟ ΠΩΛΗΤΗ ΤΟΥ ΠΕΡΙΕΧΟΥΜΕΝΟΥ. Η ΧΡΗΣΗ ΤΟΥ ΠΑΡΟΝΤΟΣ ΠΡΟΪΟΝΤΟΣ ΣΕ ΣΧΕΣΗ ΜΕ ΤΟ ΚΩ∆ΙΚΟΠΟΙΗΜΕΝΟ ΠΕΡΙΕΧΟΜΕΝΟ HEVC ΘΕΩΡΕΙΤΑΙ ΟΤΙ ΑΠΟΤΕΛΕΙ ΑΠΟ∆ΟΧΗ ΤΗΣ ΠΕΡΙΟΡΙΣΜΕΝΗΣ Α∆ΕΙΑΣ ΧΡΗΣΗΣ, ΟΠΩΣ ΑΝΑΦΕΡΕΤΑΙ ΑΝΩΤΕΡΩ.

### **ΠΙΝΑΚΑΣ ΠΕΡΙΕΧΟΜΕΝΩΝ**

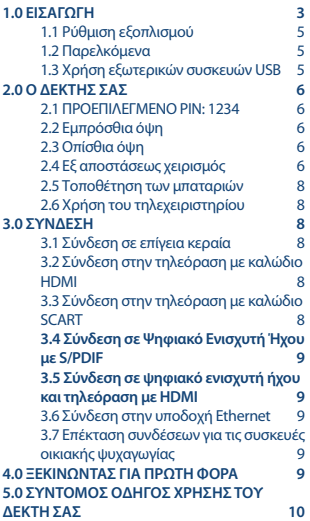

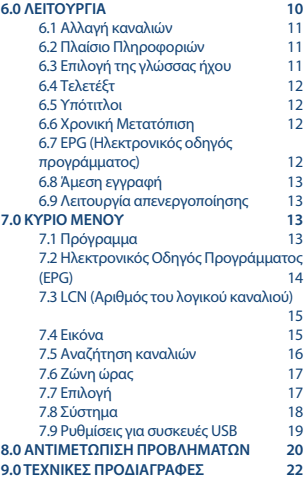

**ΑΠΛΟΠΟΙΗΜΕΝΗ ΔΗΛΩΣΗ ΣΥΜΜΟΡΦΩΣΗΣ ΤΗΣ ΕΕ**

**Η STRONG δηλώνει ότι ο Δέκτης τύπου SRT 8209 με ράδιο εξοπλισμό είναι σύμφωνη με την Οδηγία 2014/53/ΕU. Το πλήρες κείμενο της δήλωσης συμμόρφωσης της ΕΕ διατίθεται στην ακόλουθη διεύθυνση στο διαδίκτυο: http://www.strong.tv/en/doc**

HDMI και HDMI High-Definition Multimedia Interface, καθώς και το λογότυπο HDMI είναι εμπορικά σήματα ή σήματα κατατεθέντα της HDMI Licensing Administrator, Inc. στις Ηνωμένες Πολιτείες και σε άλλες χώρες. Προϊόν κατασκευασμένο βάσει άδειας χρήσης από την Dolby Laboratories. Τα Dolby Audio, Dolby Digital, Dolby Digital Plus και το σύμβολο double-D αποτελούν καταχωρημένα εμπορικά σήματα της Dolby Laboratories. Όλες οι άλλες ονομασίες προϊόντος αποτελούν εμπορικά σήματα ή καταχωρημένα σήματα των αντίστοιχων κατόχων τους.

© STRONG 2022. Με την επιφύλαξη παντός νομίμου δικαιώματος.

## **1.0 ΕΙΣΑΓΩΓΗ**

#### **Οδηγίες Ασφαλείας**

∆ιαβάστε όλες τις οδηγίες πριν τη λειτουργία της συσκευής. Φυλάξτε αυτές τις οδηγίες καλά για μεταγενέστερη χρήση.

- Χρησιμοποιείτε μόνο προσαρτήματα/εξαρτήματα που καθορίζονται ή παρέχονται από τον κατασκευαστή (όπως ο αποκλειστικός προσαρμογέας τροφοδοσίας, η μπαταρία κ.λπ.).
- Προτού εγκαταστήσετε ή χειριστείτε τη συσκευή, ανατρέξτε στις πληροφορίες που περιέχονται στο περίβλημα του προϊόντος για πληροφορίες σχετικά με την ηλεκτρική ασφάλεια και την ασφάλεια.
- Για να μειώσετε τον κίνδυνο πυρκαγιάς ή ηλεκτροπληξίας, μην εκθέτετε τη συσκευή σε βροχή ή υγρασία.
- Ο αερισμός δεν πρέπει να παρεμποδίζεται καλύπτοντας τα ανοίγματα εξαερισμού με αντικείμενα όπως εφημερίδες, τραπεζομάντιλα, κουρτίνες κλπ.
- Η συσκευή δεν πρέπει να εκτίθεται σε σταγονίδια ή πιτσιλίσματα και δεν πρέπει να τοποθετούνται αντικείμενα γεμάτα με υγρά, όπως βάζα, στη συσκευή.
- Αυτό το σημάδι υποδηλώνει κίνδυνο ηλεκτροπληξίας.
- Για να αποφύγετε τραυματισμούς, η συσκευή πρέπει να είναι σταθερά συνδεδεμένη με το δάπεδο/ τοίχο σύμφωνα με τις οδηγίες εγκατάστασης.
- Κίνδυνος έκρηξης σε περίπτωση λανθασμένης αντικατάστασης της μπαταρίας. Αντικαταστήστε μόνο με τους ίδιους ή ισοδύναμους τύπους.
- Η μπαταρία (μπαταρία ή μπαταρίες) δεν πρέπει να εκτίθεται σε υπερβολική θερμότητα όπως ηλιοφάνεια, φωτιά ή κάτι παρόμοιο.
- Η υπερβολική πίεση ήχου από ακουστικά και ακουστικά μπορεί να προκαλέσει απώλεια ακοής.
- Η ακρόαση μουσικής σε υψηλά επίπεδα έντασης ήχου και για εκτεταμένη διάρκεα μπορεί να βλάψει την ακοή σας.
- Για να μειώσετε τον κίνδυνο βλάβης της ακοής, πρέπει να μειώσετε την ένταση σε ένα ασφαλές, άνετο επίπεδο και να μειώσετε τον χρόνο που ακούτε σε υψηλά επίπεδα.
- Το βύσμα του ρεύματος ή ο συζεύκτης της συσκευής χρησιμοποιείται ως συσκευή αποσύνδεσης, πρέπει να παραμείνει άμεσα λειτουργική. Όταν δεν χρησιμοποιείτε και κατά τη διάρκεια της κίνησης, φροντίστε να ρυθμίσετε το καλώδιο τροφοδοσίας, π.χ. συνδέστε το καλώδιο τροφοδοσίας με καλώδιο ή κάτι τέτοιο. Πρέπει να είναι απαλλαγμένο από αιχμηρές ακμές ή παρόμοιες που μπορεί να προκαλέσουν τριβή του σετ καλωδίου ρεύματος. Όταν τεθεί ξανά σε λειτουργία, βεβαιωθείτε ότι το καλώδιο τροφοδοσίας δεν έχει υποστεί ζημιά. Η απουσία φωτεινής ένδειξης στη συσκευή δεν σημαίνει ότι είναι πλήρως αποσυνδεδεμένη από το δίκτυο. Για να αποσυνδέσετε πλήρως τη συσκευή, βγάλτε το βύσμα του ρεύματος.
- Πρέπει να εφιστάται η προσοχή στις περιβαλλοντικές πτυχές της απόρριψης της μπαταρίας.
- Στη συσκευή δεν πρέπει να τοποθετούνται πηγές γυμνής φλόγας, όπως αναμμένα κεριά.
	- Για να αποφύγετε τη διάδοση πυρκαγιάς, κρατήστε ανά πάσα στιγμή κεριά ή άλλες ανοικτές φλόγες μακριά από αυτό το προϊόν.
	- Ο εξοπλισμός με το σύμβολο αυτό είναι μια ηλεκτρική συσκευή κατηγορίας ΙΙ ή διπλής
		- μόνωσης. Έχει σχεδιαστεί κατά τέτοιο τρόπο ώστε να μην απαιτεί σύνδεση ασφαλείας με ηλεκτρική γείωση.

#### **Προφυλάξεις**

- Ποτέ μην προσπαθείτε να ανοίξετε τη συσκευή. Είναι επικίνδυνο να αγγίζετε το εσωτερικό της συσκευής λόγω υψηλών τάσεων και πιθανών ηλεκτρικών κινδύνων. Το άνοιγμα της συσκευής θα ακυρώσει την εγγύηση του προϊόντος. Αναθέσετε όλες τις εργασίες συντήρησης σε προσωπικό με τα κατάλληλα προσόντα.
- Όταν συνδέετε καλώδια, βεβαιωθείτε ότι η συσκευή είναι αποσυνδεδεμένη από την τάση τροφοδοσίας. Περιμένετε λίγα δευτερόλεπτα μετά την απενεργοποίηση της συσκευής πριν μετακινήσετε τη συσκευή ή αποσυνδέσετε οποιαδήποτε συσκευή.
- Είναι απαραίτητο να χρησιμοποιείτε μόνο μια εγκεκριμένη επέκταση και συμβατή καλωδίωση που είναι κατάλληλη για την κατανάλωση ηλεκτρικής ενέργειας από τον εγκατεστημένο εξοπλισμό. Βεβαιωθείτε ότι η ηλεκτρική τροφοδοσία αντιστοιχεί στην τάση που υπάρχει στην ηλεκτρική πινακίδα στην πίσω πλευρά της συσκευής.

#### **Περιβάλλον Λειτουργίας**

- Μην τοποθετείτε αυτόν τον εξοπλισμό σε περιορισμένο χώρο όπως βιβλιοθήκη ή παρόμοια μονάδα.
- Μην χρησιμοποιείτε το σετ κοντά σε υνρές και ψυχρές περιοχές, προστατεύστε τη συσκευή από υπερθέρμανση.
- Κρατήστε μακριά από το άμεσο ηλιακό φως.
- Μην χρησιμοποιείτε το σετ κοντά σε σκόνη.
- Μην τοποθετείτε κεριά κοντά στην περιοχή ανοίγματος, για να μην εισέρχεται στη συσκευή εύφλεκτο ξένο υλικό.

#### **Οδηγία WEEE**

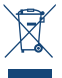

Σωστή απόρριψη αυτού του προϊόντος. Αυτή η σήμανση υποδηλώνει ότι το προϊόν αυτό δεν πρέπει να διατεθεί μαζί με άλλα οικιακά απορρίμματα σε όλη την ΕΕ. Για να αποφευχθεί πιθανή βλάβη στο περιβάλλον ή την ανθρώπινη υγεία από την ανεξέλεγκτη διάθεση των αποβλήτων, ανακυκλώστε την υπεύθυνα για την προώθηση της βιώσιμης επαναχρησιμοποίησης των υλικών πόρων. Για να επιστρέψετε τη χρησιμοποιημένη

συσκευή σας, χρησιμοποιήστε τα συστήματα επιστροφής και συλλογής ή επικοινωνήστε με το κατάστημα όπου αγοράστηκε το προϊόν. Μπορούν να πάρουν αυτό το προϊόν για ασφαλή περιβαλλοντική ανακύκλωση.

#### **Αποθήκευση**

Η συσκευή σας έχει ελεγχθεί και συσκευαστεί προσεκτικά πριν από την αποστολή. Κατά την αποσυσκευασία, βεβαιωθείτε ότι όλα τα μέρη περιλαμβάνονται και κρατήστε τη συσκευασία μακριά από τα παιδιά. Συνιστούμε να φυλάσσετε το χαρτοκιβώτιο κατά τη διάρκεια της περιόδου εγγύησης, για να διατηρείτε τη συσκευή σας τέλεια προστατευμένη σε περίπτωση επισκευής ή εγγύησης.

#### **Περιγραφή λογισμικού:**

Αυτό το προϊόν περιλαμβάνει ένα λογισμικό που απαγορεύεται να τροποποιηθεί από τρίτο μέρος. Η STRONG παρέχει το λογισμικό που είναι εγκατεστημένο στο προϊόν και δημοσιεύει το σχετικό λογισμικό ή τις ενημερώσεις λογισμικού στο διαδίκτυο στη διεύθυνση www.strong.tv.

#### **ΑΠΛΟΠΟΙΗΜΕΝΗ ΔΗΛΩΣΗ ΣΥΜΜΟΡΦΩΣΗΣ ΤΗΣ ΕΕ**

Η STRONG δηλώνει ότι η Ψηφιακός δέκτης με ράδιο εξοπλισμό είναι σύμφωνη με την Οδηγία 2014/53/ΕΕ.

Το πλήρες κείμενο της δήλωσης συμμόρφωσης της ΕΕ διατίθεται στην ακόλουθη διεύθυνση στο διαδίκτυο: http://www.strong.tv/en/doc

#### **1.1 Ρύθμιση εξοπλισμού**

Σας συνιστούμε να συμβουλευτείτε έναν επαγγελματία εγκαταστάτη προκειμένου να ρυθμίσει τον εξοπλισμό σας. ∆ιαφορετικά, ακολουθήστε τις παρακάτω οδηγίες:

- Ανατρέξτε στο εγχειρίδιο χρήστη της τηλεόρασής σας και, εάν υπάρχει, της κεραίας σας.
- Βεβαιωθείτε πως το καλώδιο HDMI και τα εξωτερικά εξαρτήματα είναι σε καλή κατάσταση και οι συνδέσεις HDMI έχουν θωρακιστεί καλά και είναι καλής ποιότητας.

Το παρόν εγχειρίδιο παρέχει πλήρεις οδηγίες για την εγκατάσταση και τη χρήση του συγκεκριμένου δέκτη. Τα ακόλουθα σύμβολα υποδηλώνουν τα εξής:

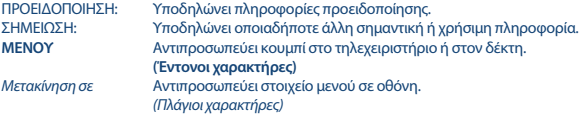

#### **1.2 Παρελκόμενα**

- Οδηγίες εγκατάστασης
- **1 μονάδα τηλεχειριστηρίου**
- 2x μπαταρίες (τύπου AAA)

#### **1.3 Χρήση εξωτερικών συσκευών USB**

- Συνιστάται η χρήση συσκευών αποθήκευσης USB με υποστήριξη έκδοσης 2.0 ή νεότερης. Εάν η συσκευή σας δεν είναι συμβατή με τις προδιαγραφές USB 2.0, ενδεχομένως να μη λειτουργήσει σωστά η εγγραφή, η αναπαραγωγή και άλλες λειτουργίες πολυμέσων του δέκτη.
- Εάν σκοπεύετε να χρησιμοποιήσετε εξωτερικό USB HDD (σκληρό δίσκο), παρακαλώ λάβετε υπόψη ότι τα χαρακτηριστικά της τροφοδοσίας μπορεί να υπερβούν την ισχύ του αποδέκτη σας (5V/500mA). Σε αυτήν την περίπτωση, παρακαλώ, συνδέστε το USB HDD προς αντίστοιχο εξωτερικό προσαρμογέα τροφοδοσίας.
- Η STRONG δεν μπορεί να εγγυηθεί την συμβατότητα με όλους τους τύπους συσκευών αποθήκευσης USB.

**ΠΡΟΕΙΔΟΠΟΙΗΣΗ:** Οι μπαταρίες δεν θα πρέπει να επαναφορτίζονται, αποσυναρμολογούνται, βραχυκυκλώνονται ηλεκτρικά, αναμιγνύονται ή χρησιμοποιούνται με άλλους τύπους μπαταριών. Εάν πρόκειται να χρησιμοποιηθούν επαναφορτιζόμενοι συσσωρευτές (π.χ. NiMH) αντί για μπαταρίες, συνιστούμε να χρησιμοποιήσετε τύπους με χαμηλό ρυθμό αυτοεκφόρτισης, προκειμένου να εξασφαλιστεί η λειτουργία του τηλεχειριστηρίου σας για μεγάλο χρονικό διάστημα.

- Συνίσταται να μην αποθηκεύετε σημαντικά δεδομένα στις συσκευές αποθήκευσης USB, που χρησιμοποιείτε με τον δέκτη. Πάντα δημιουργήστε αντίγραφα ασφαλείας με τα δεδομένα στην συσκευή αποθήκευσης σας USB, πριν την χρησιμοποιήσετε με τον δέκτη αυτό. Η STRONG δεν αναλαμβάνει ευθύνη για απώλεια πληροφοριών ή περιστάσεων, που έχουν προκληθεί από την απώλεια πληροφοριών.
- Παρακαλώ, βεβαιωθείτε ότι η συσκευή USB ήδη έχει μορφοποιηθεί σε NTFS ή FAT32 ή μορφοποιήστε την συσκευή USB μέσω του δέκτη σας. Η μορφοποίηση απαιτεί την εισαγωγή κωδικού ΠΙΝ (προεπιλογή **1234**).
- Η STRONG δεν μπορεί να εγγυηθεί την αναπαραγωγή όλων των αρχείων, ακόμα και όταν οι επεκτάσεις τους περιλαμβάνονται στον κατάλογο, επειδή αυτό εξαρτάται από το μέγεθος του αρχείου, την κωδικοποίηση, την ταχύτητα μετάδοσης των δεδομένων και την ανάλυση.

### **2.0 Ο ΔΕΚΤΗΣ ΣΑΣ**

### **2.1 ΠΡΟΕΠΙΛΕΓΜΕΝΟ PIN: 1234**

### **2.2 Εμπρόσθια όψη**

1. **Ενδεικτική λυχνία λειτουργίας** Το ΚΟΚΚΙΝΟ φως υποδηλώνει ότι ο δέκτης βρίσκεται σε κατάσταση ΑΝΑΜΟΝΗΣ Το ΠΡΑΣΙΝΟ χρώμα στην οθόνη σημαίνει, ότι ο δέκτης βρίσκεται σε ΛΕΙΤΟΥΡΓΙΑ. 2. **Αισθητήρας υπερύθρων** Στρέψτε το τηλεχειριστήριο προς τον αισθητήρα αυτό. 3. **USB** Θύρα για τη σύνδεση συσκευής αποθήκευσης USB.

#### **2.3 Οπίσθια όψη**

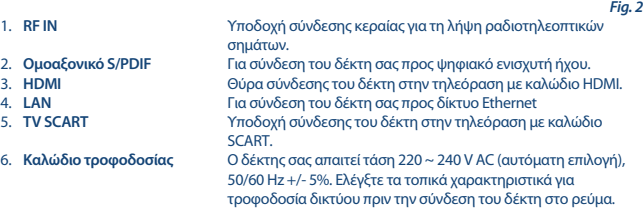

### **2.4 Εξ αποστάσεως χειρισμός**

*Fig. 3* 1. Φ<br>1. Ενεργοποιεί (ON) τον δέκτη/τον θέτει σε κατάσταση αναμονής.<br>2. ΙΝΕΟ 2. **INFO** ∆είχνει τις ενημερωμένες πληροφορίες για το κανάλι 3. **SLEEP** Πατήστε **SLEEP** μερικές φορές, για να επιλέξετε τον χρόνο αυτόματης απενεργοποίησης 4. ! Θέτει σε σίγαση όλες τις εξόδους ήχου του δέκτη.

*Fig. 1*

**6**

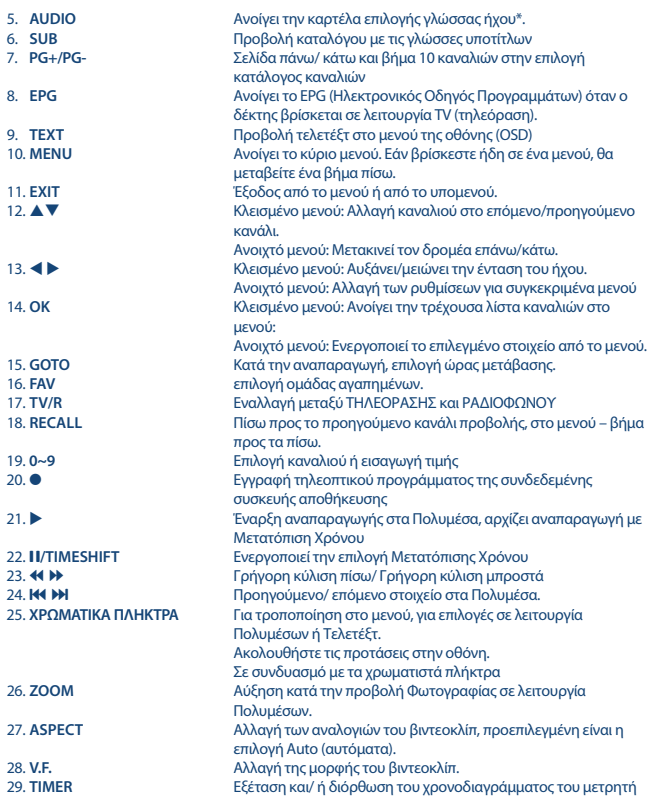

### **2.5 Τοποθέτηση των μπαταριών**

Ανοίξτε το κάλυμμα του τηλεχειριστηρίου και τοποθετήστε 2 μπαταρίες τύπου AAA μέσα στη θήκη. Τηρήστε τη σωστή πολικότητα των μπαταριών κατά την τοποθέτηση στη θήκη του τηλεχειριστηρίου. Το διάγραμμα πολικότητας των μπαταριών αναγράφεται στο εσωτερικό της θήκης.

- 1. Αφαιρέστε το κάλυμμα.
- 2. Εισαγάγετε τις μπαταρίες.
- 3. Τοποθετήστε το κάλυμμα.

### **2.6 Χρήση του τηλεχειριστηρίου**

*Εικ. 5*

*Εικ. 4*

Για να χρησιμοποιήσετε το τηλεχειριστήριο, στρέψτε το προς την μπροστινή πλευρά του δέκτη σας. Το τηλεχειριστήριο υποστηρίζει εμβέλεια απόστασης 5 μέτρων από τον δέκτη, σε γωνία έως και 30 μοίρες περίπου.

**ΣΗΜΕΙΩΣΗ:** Η διαχείριση του δέκτη πρόκειται να είναι περιορισμένη ή και αδύνατη εάν παρεμβάλλονται εμπόδια μεταξύ του αισθητήρα σημάτων τηλεχειριστηρίου (στην εμπρόσθια όψη του δέκτη) και του τηλεχειριστηρίου. Το άμεσο ηλιακό φως ή ο πολύ έντονος φωτισμός μπορεί να μειώσουν ή να προκαλέσουν διαταραχές στη λήψη των σημάτων του τηλεχειριστηρίου.

### **3.0 ΣΥΝΔΕΣΗ**

### **3.1 Σύνδεση σε επίγεια κεραία**

*Εικ. 6*

Για τη λήψη ραδιοτηλεοπτικών σημάτων, η επίγεια εσωτερική ή εξωτερική κεραία σας πρέπει να είναι συνδεδεμένη στην υποδοχή ANT IN που βρίσκεται στην πίσω πλευρά του δέκτη. Χρησιμοποιήστε ένα κατάλληλο θωρακισμένο καλώδιο καθώς και τους κατάλληλους συνδέσμους.

### **3.2 Σύνδεση στην τηλεόραση με καλώδιο HDMI**

*Εικ. 6*

Η συσκευή τηλεόρασης συνδέεται στον δέκτη με τη χρήση καλωδίου HDMI καλής ποιότητας. Η σύνδεση αυτή προσφέρει την υψηλότερη δυνατή ποιότητα εικόνας.

### **3.3 Σύνδεση στην τηλεόραση με καλώδιο SCART**

*Εικ. 6*

Ο δέκτης σας διαθέτει, επίσης, υποδοχή SCART. Μέσω αυτής, η συσκευή τηλεόρασης μπορεί εναλλακτικά να συνδεθεί στον δέκτη με ένα καλής ποιότητας καλώδιο SCART.

### **3.4 Σύνδεση σε Ψηφιακό Ενισχυτή Ήχου με S/PDIF**

*Fig. 7*

Συνδέοντας τον δέκτη σας σε έναν ψηφιακό ενισχυτή ή σε ένα σύστημα οικιακής ψυχαγωγίας (home cinema), σε Dolby Digital. Συνδέστε τον ψηφιακό ενισχυτή ήχου σας ή το σύστημα οικιακού κινηματογράφου με κατάλληλο καλώδιο ήχου προς την είσοδο S/PDIF στο πίσω μέρος του δέκτη.

#### **3.5 Σύνδεση σε ψηφιακό ενισχυτή ήχου και τηλεόραση με HDMI** *Fig. 7*

Συνδέοντας τον δέκτη σας σε έναν ψηφιακό ενισχυτή ή σε ένα σύστημα οικιακής ψυχαγωγίας (home cinema), σε Dolby Digital Plus που διαθέτει σύνδεση HDMI, θα μπορείτε να απολαύσετε την καλύτερη δυνατή ποιότητα πολυκαναλικού ήχου (ανάλογα με τη ραδιοτηλεοπτική μετάδοση). Συνδέστε την έξοδο HDMI της μονάδας σε μια είσοδο του ενισχυτή και, στη συνέχεια, συνδέστε την έξοδο HDMI του ενισχυτή στη συσκευή τηλεόρασης. Επιλέξτε τη σωστή είσοδο στον ενισχυτή σας για την παρακολούθηση και την ακρόαση προγραμμάτων.

### **3.6 Σύνδεση στην υποδοχή Ethernet**

 Συνδέστε την άκρη του καλωδίου CAT5 (ή υψηλότερης ποιότητας) στον προσαρμογέα δικτύου (RJ45) της συσκευής και το άλλο άκρο του - σε υπάρχοντα μεταγωγέα δικτύου, δρομολογητή ή modem. Η προεπιλεγμένη ρύθμιση είναι το Αυτόματο (DHCP) για την αυτόματη λήψη IP διευθύνσεων και διευθύνσεων DNS. Επιλέξτε DHCP *Απενεργοποίηση* στο *Μενού> Σύστημα> Ρύθμιση δικτύου> Ρύθμιση IP*, για να εισαγάγετε τις δικές σας ρυθμίσεις, εάν χρειάζεται. Όταν ρυθμίζετε χειροκίνητα, πρέπει να ορίσετε μια μοναδική διεύθυνση IP, μια μάσκα δικτύου (Netmask), μια δικτυακή πύλη (Gateway) και το DNS για τον δέκτη σας. Ανατρέξτε στο εγχειρίδιο του δρομολογητή ή το μόντεμ για τη σωστή ρύθμιση. Η σηματοδότηση θα δώσει στιγμιαία κατάσταση της σύνδεσης, π.χ. αποσυνδεδμένο καλώδιο, τοπικό δίκτυο ή διαδίκτυο.

#### **3.7 Επέκταση συνδέσεων για τις συσκευές οικιακής ψυχαγωγίας**

*Fig. 8*

*Fig. 7*

**ΠΑΡΑΤΗΡΗΣΗ**: Για την εγγραφή και την αναπαραγωγή τηλεοπτικών εκπομπών, συνιστούμε τη χρήση σκληρού δίσκου USB 2.0 ή υψηλότερης έκδοσης. Για τη σωστή λειτουργία της λειτουργίας χρονομετατόπισης και εγγραφής, απαιτείται μια γρήγορη συσκευή USB (π.χ. σκληρός δίσκος). Η διακοπή της αναπαραγωγής ή η παραμορφωμένη αναπαραγωγή της εικόνας ή η αλλαγή ώρας είναι ενδείξεις αργής ταχύτητας της συσκευής. Η STRONG δεν μπορεί να εγγυηθεί την ορθή λειτουργία των λειτουργιών εγγραφής και/ή χρονικής μετατόπισης με όλες τις συσκευές USB.

### **4.0 ΞΕΚΙΝΩΝΤΑΣ ΓΙΑ ΠΡΩΤΗ ΦΟΡΑ**

Εάν χρησιμοποιήσετε τον δέκτη σας για πρώτη φορά, εμφανίζεται το μενού *Οδηγός εγκατάστασης*. Χρησιμοποιήστε τα πλήκτρα για να μετακινήσετε το δείκτη στη ρύθμιση που θέλετε να αλλάξετε και χρησιμοποιήστε το για να αλλάξετε τις τιμές. Ξεκινήστε επιλέγοντας τη γλώσσα της

οθόνης (OSD) χρησιμοποιώντας < ▶. Μετά την επιλογή της επιθυμητής γλώσσας, πατήστε ▼ για να μετακινήσετε το δείκτη στο *Χώρα*. Επιλέξτε τη χώρα σας χρησιμοποιώντας **ΑΡΙΣΤΕΡΑ/ΔΕΞΙΑ**. Άλλες επιλογές είναι οι ακόλουθες:

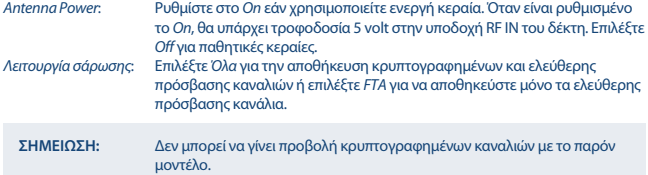

Μόλις πραγματοποιήσετε όλες τις ρυθμίσεις, μετακινήστε το δείκτη στην επιλογή *Channel Search* και πατήστε **OK** για να ξεκινήσετε την αναζήτηση.

Ο δέκτης θα αναζητήσει όλα τα διαθέσιμα κανάλια. Όταν ολοκληρωθεί η αναζήτηση, ο δέκτης εισέρχεται στη λειτουργία προβολής.

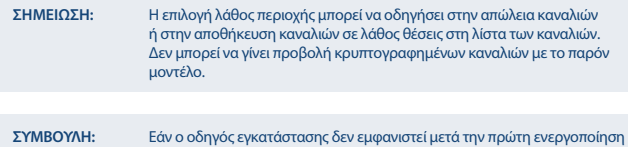

του δέκτη, επαναφέρετε τις εργοστασιακές ρυθμίσεις του δέκτη πατώντας **MENU** και επιλέγοντας *Restore Factory Default* στο υπομενού *System*. (PIN 1234 από προεπιλογή).

### **5.0 ΣΥΝΤΟΜΟΣ ΟΔΗΓΟΣ ΧΡΗΣΗΣ ΤΟΥ ΔΕΚΤΗ ΣΑΣ**

Εμείς, στη STRONG, κατανοούμε ότι ανυπομονείτε να απολαύσετε τον νέο σας επίγειο ψηφιακό δέκτη υψηλής ευκρίνειας. Ο ακόλουθος σύντομος οδηγός θα σας βοηθήσει να εξοικειωθείτε με τη βασική λειτουργία της συσκευής. Ωστόσο, σας συνιστούμε να διαβάσετε ολόκληρο το εγχειρίδιο χρήσης προκειμένου να λάβετε την καλύτερη δυνατή απόδοση από τον δέκτη σας.

Για να ενεργοποιήσετε (ΟΝ) τον δέκτη σας ή για να τον θέσετε σε Κατάσταση Αναμονής, πατήστε το κουμπί Φ στο τηλεγειριστήριο.

Επιλέξτε το επιθυμητό κανάλι με το κουμπί Δ ·. Εναλλακτικά, μπορείτε να εισαγάγετε τον αριθμό του καναλιού με τα κουμπιά **0~9** στο τηλεχειριστήριο ή να πατήσετε **OK** στη λειτουργία προβολής για να εμφανιστεί ή λίστα καναλιών. Η ένταση του ήχου μπορεί να ρυθμιστεί με το κουμπί .

### **6.0 ΛΕΙΤΟΥΡΓΙΑ**

Ο νέος σας δέκτης διαθέτει πολλές δυνατότητες, χάρη στις οποίες η παρακολούθηση ενός τηλεοπτικού προγράμματος γίνεται μια πραγματικά απολαυστική εμπειρία. Η παρούσα παράγραφος

περιγράφει τις δυνατότητες αυτές. ∆ιαβάστε επίσης το κεφάλαιο **7.0** προκειμένου να εξοικειωθείτε με το μενού του δέκτη σας.

#### **6.1 Αλλαγή καναλιών**

Ο νέος σας δέκτης έχει τέσσερεις τρόπους αλλαγής των καναλιών.

- Με απευθείας πρόσβαση, χρησιμοποιώντας τα κουμπιά **0~9**.
- Με τη λίστα καναλιών, πατώντας τα κουμπιά **OK**
- Μέσω των πλήκτρων **PG+** и **PG-**.
- **Πατώντας τα κουμπιά ▲ ▼.**

#### **6.1.1 Απευθείας πρόσβαση μέσω των κουμπιών 0~9**

Για να αποκτήστε απευθείας πρόσβαση σε ένα συγκεκριμένο κανάλι, απλώς εισαγάγετε τον αριθμό του με τα κουμπιά **0~9** που βρίσκονται στο τηλεχειριστήριο. Οι αριθμοί των καναλιών μπορούν να είναι έως και τετραψήφιοι. Μπορείτε, φυσικά, να εισαγάγετε αριθμό με λιγότερα από τέσσερα ψηφία. Απλώς περιμένετε μερικά δευτερόλεπτα και ο δέκτης θα μεταβεί στο επιλεγμένο κανάλι ή πατήστε **OK** αμέσως μετά την επιλογή του αριθμού του καναλιού.

#### **6.1.2 Κατάλογος καναλιών**

Πατήστε **OK** στη λειτουργία προβολής για να εμφανιστεί η λίστα καναλιών. Χρησιμοποιήστε το στη λίστα καναλιών για να επισημάνετε το κανάλι που επιλέξατε και πατήστε **OK** μία φορά για να επιλέξετε το επιλεγμένο κανάλι.

Χρησιμοποιήστε τα πλήκτρα **ΑΡΙΣΤΕΡΑ/ΔΕΞΙΑ** για εναλλαγή μεταξύ *TV List* και *Radio List*, πατήστε **FAV** για να εμφανιστούν οι διαθέσιμες λίστες αγαπημένων και ◀/▶.

#### **6.1.3 Χρησιμοποιώντας τα πλήκτρα ή PG+/PG-**

Το κουμπί αλλάζει στο επόμενο κανάλι. Το κουμπί αλλάζει στο προηγούμενο κανάλι. **PG+** αλλάζει στα επόμενα 10 κανάλια. **PG-** αλλάζει στα προηγούμενα 10 κανάλια.

#### **6.2 Πλαίσιο Πληροφοριών**

Κατά την παρακολούθηση της τηλεόρασης, μπορείτε να πατήσετε το κουμπί **INFO** οποιαδήποτε στιγμή για να λάβετε πληροφορίες σχετικά με το τρέχον κανάλι και συμβάν \*. Πατήστε δύο φορές **INFO** για πληροφορίες προγράμματος και μερικές τεχνικές λεπτομέρειες για το τρέχον κανάλι. \* Οι πληροφορίες σχετικά με ένα συμβάν εμφανίζονται εφόσον είναι διαθέσιμες. Η διαθεσιμότητα εξαρτάται από τη ραδιοτηλεοπτική μετάδοση.

#### **6.3 Επιλογή της γλώσσας ήχου**

Ορισμένα κανάλια υποστηρίζουν την επιλογή μορφών και/ή γλωσσών ήχου. Για να επιλέξετε άλλη ροή ήχου, πατήστε **AUDIO** στη λειτουργία προβολής. Θα εμφανιστεί μια λίστα με τις διαθέσιμες ροές ήχου. Χρησιμοποιήστε τα κουμπιά για να επιλέξετε μια ροή και επιβεβαιώστε με **OK**. Υπάρχει η δυνατότητα επιλογής του καναλιού ήχου, όπως στερεοφωνικό, μίξη, αριστερό και δεξιό κανάλι με τα κουμπιά **4** .

### **6.4 Τελετέξτ**

Ο δέκτης περιλαμβάνει Teletext με πλήρεις λειτουργίες. Για πρόσβαση στο Teletext, πατήστε **TEXT** στη λειτουργία προβολής και χρησιμοποιήστε τα κουμπιά **0~9** για να εισαγάγετε τον αριθμό της σελίδας που επιθυμείτε να εμφανιστεί. Τα χρωματικά πλήκτρα στο τηλεχειριστήριο σας επιτρέπουν να μεταβείτε αμέσως στις επιλεγμένες σελίδες όπως φαίνεται στο κάτω μέρος της οθόνης τελετέξτ. Χρησιμοποιήστε τα κουμπιά ▲ ▼ νια να επιλέξετε την επόμενη ή προηγούμενη σελίδα και τα κουμπιά για να επιλέξετε υποσελίδες, εάν φαίνεται στην κάτω μεριά της οθόνης. Πατήστε **EXIT** ή **TEXT** για να επιστρέψετε στη λειτουργία προβολής.

### **6.5 Υπότιτλοι**

Ορισμένα κανάλια υποστηρίζουν την επιλογή γλωσσών υποτίτλων. Πατήστε **SUB** στη λειτουργία προβολής για την εμφάνιση της λίστας με τις διαθέσιμες γλώσσες υποτίτλων. Επιλέξτε τον υπότιτλο που επιθυμείτε με τα κουμπιά ▲▼ και πατήστε ΟΚ για επιβεβαίωση. Πατήστε → για αποχώρηση χωρίς την πραγματοποίηση αλλαγών.

#### **6.6 Χρονική Μετατόπιση**

Η χρονική μετατόπιση σας επιτρέπει να σταματήσετε τις ζωντανές ροές και να συνεχίσετε την αναπαραγωγή αργότερα. Πατήστε 2/**TIMESHIFT** στη λειτουργία προβολής για να ενεργοποιήσετε αυτή τη λειτουργία. Το μήνυμα *Entering Timeshift* θα εμφανιστεί στην οθόνη και η εικόνα θα διακοπεί. Πατήστε για να συνεχίσετε την αναπαραγωγή, που έχει μετατοπισθεί χρονικά. Θα εμφανιστεί μια γραμμή ώρας για να φανεί η μετατόπιση χρόνου από την ζωντανή τηλεοπτική εκπομπή. Πατήστε **EXIT** για να αφαιρέσετε τη γραμμή. Χρησιμοποιήστε το 44 **D** για προώθηση προς τα εμπρός/ γρήγορη προώθηση προς τα εμπρός. Πατήστε 3 για να επιστρέψετε στην τηλεοπτική εκπομπή.

**ΠΑΡΑΤΗΡΗΣΗ:** Η χρονική μετατόπιση απαιτεί συνδεδεμένη συσκευή αποθήκευσης USB με επαρκή ελεύθερο χώρο και ταχύτητα, για σωστή λειτουργία.

#### **6.7 EPG (Ηλεκτρονικός οδηγός προγράμματος)**

Ο Ηλεκτρονικός Οδηγός Προγράμματος είναι μια πολύ χρήσιμη λειτουργία που σας επιτρέπει να προβάλλετε τα χρονοδιαγράμματα και τις πληροφορίες εκπομπών, καθώς και την επισήμανση προγραμμάτων για εγγραφή. Για να εισέρθετε στο EPG, πατήστε το πλήκτρο **EPG** ενώ βρίσκεστε στη λειτουργία προβολής. Χρησιμοποιήστε τα πλήκτρα για να επιλέξετε το επιθυμητό κανάλι και το για να επιλέξετε την επιθυμητή εκπομπή. Χρησιμοποιήστε το **EXIT** για έξοδο από την οθόνη λεπτομερών πληροφοριών. Πατήστε **OK** για να αποθηκεύσετε αυτόματα την επιθυμητή εκπομπή. Είναι δυνατή η χειροκίνητη αλλαγή των επιλογών. Βεβαιωθείτε ότι έχετε συνδέσει έναν σκληρό δίσκο και ότι επιλέξετε *Record* στην επιλογή *Mode*. Επιβεβαιώστε με **OK**. Χρησιμοποιήστε το **COLOR BUTTONS** για να προσθέσετε, επεξεργαστείτε ή να διαγράψετε μια χειροκίνητη εγγραφή. ∆είτε το κεφάλαιο **7.2** για περισσότερες πληροφορίες.

**ΠΑΡΑΤΗΡΗΣΗ:** Η ύπαρξη στοιχείων για EPG εξαρτάται από την εκπομπή που μεταδίδεται.

#### **6.8 Άμεση εγγραφή**

Ο νέος δέκτης σας επιτρέπει να εγγράφετε αμέσως το πρόγραμμα που παρακολουθείτε. Απλά πατήστε 4 για να ξεκινήσετε την εγγραφή.

Κατά την εγγραφή στην επάνω αριστερή γωνία της οθόνης της τηλεόρασης θα εμφανιστεί σήμα εγγραφής. Για να διακόψετε την εγγραφή, πατήστε 3. Επιλέξτε *Yes* και πιέστε ξανά **OK** για να σταματήσετε την εγγραφή.

\* Συνδέστε μια συσκευή αποθήκευσης USB με αρκετό ελεύθερο χώρο πριν την εγγραφή.

#### **6.9 Λειτουργία απενεργοποίησης**

Πατήστε επανειλημμένα το **SLEEP** για να επιλέξετε τον χρόνο αυτόματης απενεργοποίησης, όταν η μονάδα τεθεί σε κατάσταση αναμονής. Η προεπιλογή είναι **OFF**.

### **7.0 ΚΥΡΙΟ ΜΕΝΟΥ**

Το κύριο μενού σας δίνει πρόσβαση στις ρυθμίσεις και τις λειτουργίες πολυμέσων. Για να μεταβείτε στο κύριο μενού, πατήστε **MENU** ενώ βρίσκεστε στη λειτουργία προβολής. Το κύριο μενού περιλαμβάνει τα ακόλουθα υπομενού: *Program*, *Picture*, *Channel Search*, *Time*, *Option*, *System* και *USB*. Στο κύριο μενού, μπορείτε να χρησιμοποιήσετε το **MENU** ή το **EXIT** για να επιστρέψετε στην προηγούμενη οθόνη. Χρησιμοποιήστε τα πλήκτρα και **OK** για να επιλέξετε ή να αλλάξετε τις ρυθμίσεις. Χρησιμοποιήστε τις προτάσεις για πλήκτρα στο κάτω μέρος της οθόνης που είναι διαθέσιμες για ορισμένες λειτουργίες. Για να αποκτήσετε πρόσβαση σε ορισμένα στοιχεία του μενού, απαιτείται ένας έγκυρος κωδικός πρόσβασης. Ο προεπιλεγμένος κωδικός πρόσβασης είναι το 1234.

### **7.1 Πρόγραμμα**

#### **Programme Edit (Διόρθωση προγράμματος)**

Για να μεταβείτε σε αυτό το μενού, πληκτρολογήστε έναν έγκυρο κωδικό πρόσβασης Οι διαδικασίες είναι οι ίδιες για τη λίστα τηλεοπτικών προγραμμάτων *DVBT TV List* και τη λίστα ραδιοφωνικών προγραμμάτων *Λίστα DVBT Radio*. Χρησιμοποιήστε , για να αλλάξετε ανάμεσα στις λίστες με τηλεοπτικά και ραδιοφωνικά προγράμματα.

#### **Moving channels (Μετακίνηση καναλιών)**

Χρησιμοποιήστε τα για να επιλέξετε ένα κανάλι και πατήστε το κουμπί **RED** για να το επιλέξετε για μετακίνηση. Τώρα μπορείτε να μετακινήσετε το επιλεγμένο κανάλι προς τα επάνω ή προς τα κάτω στη λίστα καναλιών χρησιμοποιώντας τα πλήκτρα  $\blacktriangle\blacktriangledown$ . Όταν το κανάλι βρίσκεται στη θέση που επιλέξατε, πατήστε ξανά το **OK**. Το κανάλι είναι πλέον σταθερό στη νέα του θέση. Αφού κάνετε τις επιθυμητές αλλαγές, πατήστε **EXIT**. Θα εμφανιστεί μια γραμμή αποθήκευσης.

#### **Skipping channels (Παράλειψη καναλιών)**

Τα κανάλια με την ένδειξη *Skip* θα παραληφθούν κατά την εναλλαγή καναλιών με τα πλήκτρα . Τα κανάλια θα είναι ακόμα διαθέσιμα από τη λίστα καναλιών.

Χρησιμοποιήστε τα πλήκτρα για να επιλέξετε ένα κανάλι και πατήστε το κουμπί **ΠΡΑΣΙΝΟ** για να επισημάνετε ή να παραλείψετε την μετάβαση. Τα κανάλια που προσδιορίζονται για παράλειψη θα

σημειωθούν με το σύμβολο **SKIP\_IMG**. Αφού κάνετε όλες τις αλλαγές, πατήστε **EXIT**. Θα εμφανιστεί μια γραμμή αποθήκευσης.

#### **Locking channels (Κλείδωμα καναλιών)**

Τα κλειδωμένα κανάλια μπορούν να προβληθούν μόνο μετά την εισαγωγή ενός κωδικού πρόσβασης. Ο προεπιλεγμένος κωδικός πρόσβασης είναι **(DEFAULT PASSWORD: 1234)**.

Πατήστε τα πλήκτρα για να επιλέξετε ένα κανάλι και πατήστε το πλήκτρο **ΚΙΤΡΙΝΟ** για να το κλειδώσετε ή να το ξεκλειδώσετε. Θα σας ζητηθεί να εισαγάγετε τον κωδικό PIN. Τα κλειδωμένα κανάλια θα επισημαίνονται με το σύμβολο . Είναι δυνατό να κλειδώσετε/ξεκλειδώσετε πολλά κανάλια τη φορά. Όταν κάνετε όλες τις αλλαγές, πατήστε **EXIT**. Θα εμφανιστεί μια γραμμή αποθήκευσης.

**Delete** (∆ιαγραφή καναλιού)

Χρησιμοποιήστε τα πλήκτρα για να επιλέξετε ένα κανάλι και πατήστε το κουμπί **ΜΠΛΕ** για να το επισημάνετε για διαγραφή. Όταν επισημάνετε το κανάλι που θέλετε να διαγράψετε, θα εμφανιστεί μια γραμμή επιβεβαίωσης. Επιλέξτε *OK* για να διαγράψετε το επιλεγμένο κανάλι ή *Exit* για να ακυρώσετε τη διαγραφή. Αφού τελειώσετε, πατήστε **EXIT**.

**ΠΑΡΑΤΗΡΗΣΗ** Τα διαγεγραμμένα κανάλια μπορούν να επανέρθουν μόνο αν ξανασαρώσετε τις συχνότητες στο μενού *Channel Search*.

#### **Προσθήκη καναλιών σε λίστες αγαπημένων**

Υπάρχει η δυνατότητα να προστεθούν κανάλια από τη *Λίστα TV* σε έως και 4 διαφορετικές ομάδες αγαπημένων. Πατήστε **FAV** στο *Program Edit* για να αποκτήσετε πρόσβαση στη λειτουργία. Χρησιμοποιήστε τα πλήκτρα ▲▼ για να επιλέξετε το κανάλι που θέλετε να προσθέσετε στην ομάδα με τα αγαπημένα σας. Όταν η επισήμανση βρίσκεται στο κανάλι που επιλέξατε, πατήστε **FAV**. Μπορείτε να επιλέξετε έναν αγαπημένο τύπο από την αναδυόμενη λίστα. Χρησιμοποιήστε τα για να επιλέξετε τη λίστα αγαπημένων με την οποία θέλετε να προσθέσετε το κανάλι και πατήστε **OK**. Πατήστε **EXIT** για να ολοκληρώσετε τη διαδικασία. Τα αγαπημένα κανάλια θα σημειωθούν με έναν αστερίσκο. Όταν κάνετε όλες τις αλλαγές, πατήστε **EXIT**. Θα εμφανιστεί μια γραμμή αποθήκευσης. Για να καταργήσετε το επιλεγμένο κανάλι από τη λίστα Αγαπημένα, επαναλάβετε την παραπάνω διαδικασία, αλλά επιλέξτε Απενεργοποίηση από την αναδυόμενη λίστα.

**Rename** (Μετονομασία καναλιού)

Χρησιμοποιήστε τα πλήκτρα για να επιλέξετε το κανάλι που θέλετε να μετονομάσετε. Στη συνέχεια, πατήστε *Recall*. Ένα εικονικό πληκτρολόγιο θα εμφανιστεί στην οθόνη. Χρησιμοποιήστε τα **ΑΡΙΣΤΕΡΑ/ΔΕΞΙΑ** για να επιλέξετε σύμβολα/λειτουργίες και να τα εισαγάγετε με **OK**. Όταν ολοκληρώσετε την επεξεργασία, επιλέξτε **OK** για να εισαγάγετε τις αλλαγές. Όταν κάνετε όλες τις αλλαγές, πατήστε **EXIT**.

### **7.2 Ηλεκτρονικός Οδηγός Προγράμματος (EPG)**

Ο Ηλεκτρονικός Οδηγός Προγράμματος αποτελεί μια πολύ χρήσιμη λειτουργία, που δίνει τη δυνατότητα προβολής χρονοδιαγραμμάτων συμβάντων και πληροφοριών των προγραμμάτων, καθώς και τη δυνατότητα επισήμανσης συμβάντων/ταινιών για ενεργοποίηση του δέκτη. Για να μπείτε στο ηλεκτρονικό οδηγό προγράμματος, πατήστε το πλήκτρο **EPG** στη λειτουργία προβολής ή επιλέξτε το από το από το κύριο μενού *}. Χρησιμοποιήστε το t u για να επιλέξετε ένα κανάλι και pq για να επιλέξετε μια εκπομπή. Στο δεξιό παράθυρο θα εμφανιστούν λεπτομερείς πληροφορίες σχετικά με την επιλεγμένη εκπομπή. Αν υπάρχουν περισσότερες από μία σελίδες πληροφοριών, χρησιμοποιήστε το* **ΚΙΤΡΙΝΟ** *και/ή* **ΜΠΛΕ** *πλήκτρο για να αποκτήσετε πρόσβαση. Για να επισημάνετε την εκπομπή* 

*εγγραφής, πατήστε* **OK***. Θα εμφανιστεί ένα αναδυόμενο πεδίο. Ελέγξτε αν τα εισαγόμενα, είναι αυτά που θέλετε. Όλα τα στοιχεία μπορούν να αλλάξουν αν είναι απαραίτητο. Για την εγγραφή, είναι σημαντικό να αλλάξετε τη λειτουργία Εγγραφής, διαφορετικά η συσκευή θα ξυπνήσει μόνο την επιλεγμένη ώρα. Πατήστε* **OK** *για να επιβεβαιώσετε το χρονοδιακόπτη για το επιλεγμένο συμβάν. Θα εμφανιστεί μια προβολή Προγραμματισμού. Χρησιμοποιήστε τα προτεινόμενα κουμπιά στο κάτω μέρος της οθόνης για να προσθέσετε χειροκίνητα {Προσθήκη*, *επεξεργασία* ή *∆ιαγραφή* στο χρονόμετρο.

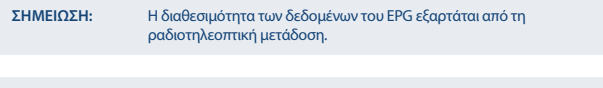

**ΠΑΡΑΤΗΡΗΣΗ:** Εκπομπή μπορεί να εγγραφεί μόνο εάν είναι συνδεδεμένη κατάλληλη συσκευή USB.

#### **7.3 LCN (Αριθμός του λογικού καναλιού)**

Εάν μια επιλογή κατά *LCN* (αριθμός λογικού καναλιού) και ο χειριστής παρέχει ένα σήμα LCN, τα κανάλια θα αποθηκευτούν με τη σειρά που καθορίζει ο χειριστής. Ρυθμίστε το *LCN* στο *On* για να ενεργοποιήσετε τους αριθμούς καναλιών που έχει ορίσει ο χειριστής ή το *Off* για να αποθηκεύσετε τα κανάλια με τη σειρά που βρίσκονται. Αυτή η λειτουργία χρησιμοποιείται μόνο όταν αναζητάτε νέα κανάλια.

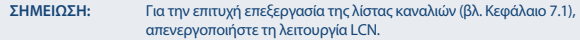

### **7.4 Εικόνα**

Χρησιμοποιήστε αυτό το μενού για να συντονίσετε τον δέκτη σας με την τηλεόραση σας. Υπάρχουν οι εξής ρυθμίσεις:

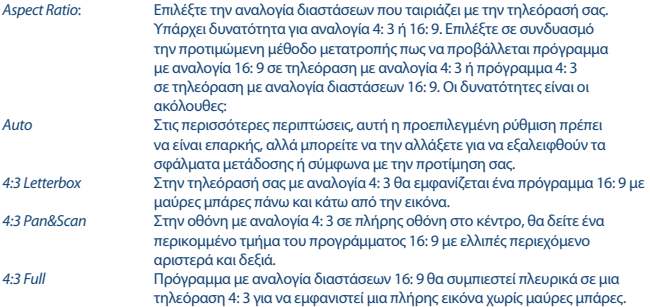

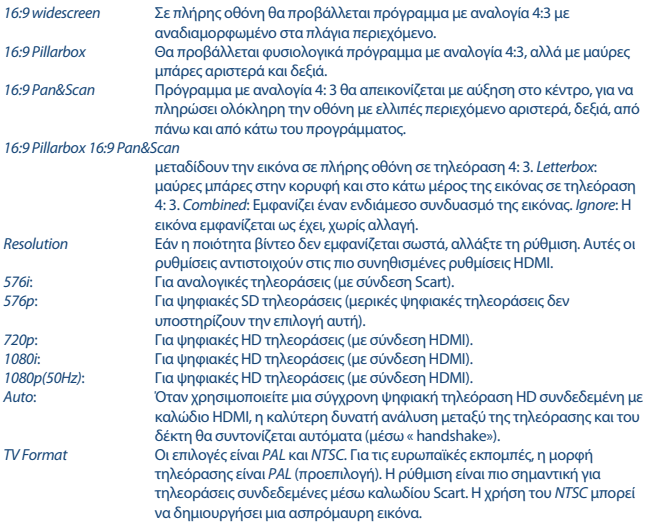

### **7.5 Αναζήτηση καναλιών**

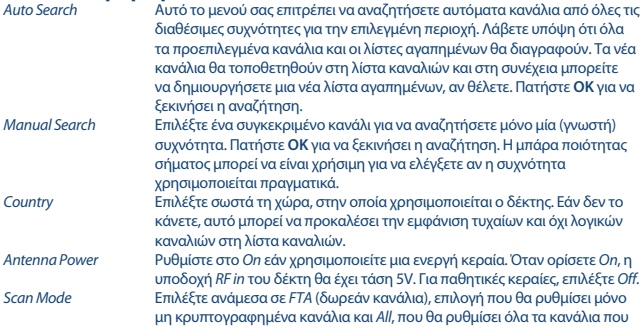

βρέθηκαν, ακόμη και αν είναι κωδικοποιημένα. Στη συνέχεια, επιλέξτε *Auto Search* ή *Manual Search* και πατήστε **OK** για να ξεκινήσει η αναζήτηση.

**7.6 Ζώνη ώρας** Ρύθμιση της ζώνης ώρας για το ρολόι/ ώρα στο μενού σας και στο σύστημα.

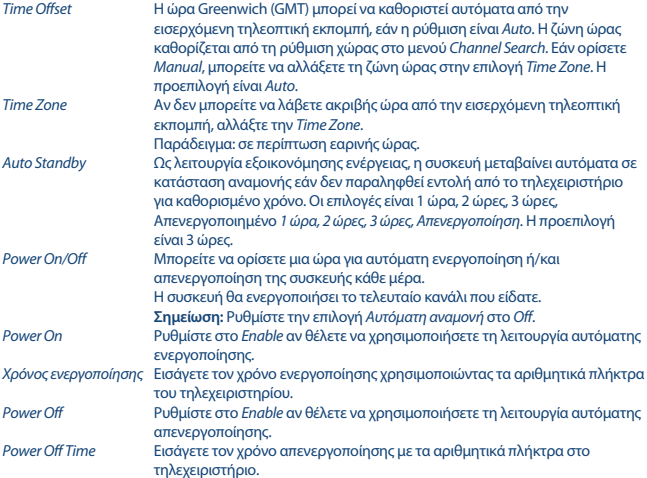

### **7.7 Επιλογή**

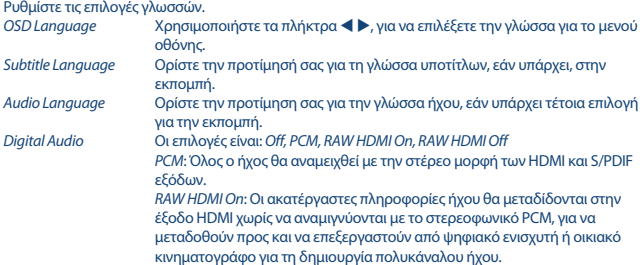

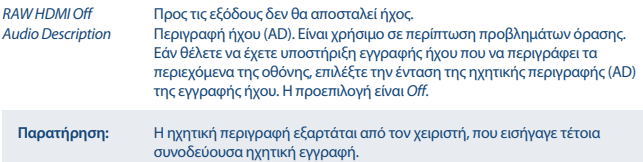

#### **7.8 Σύστημα**

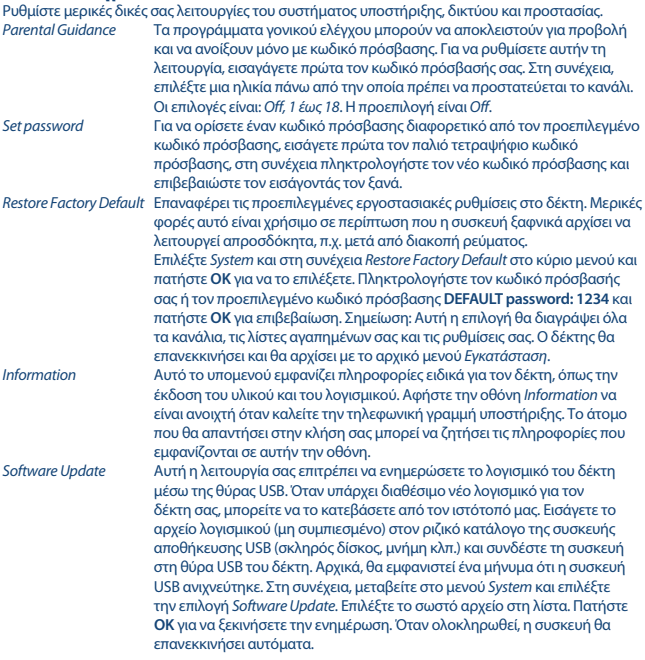

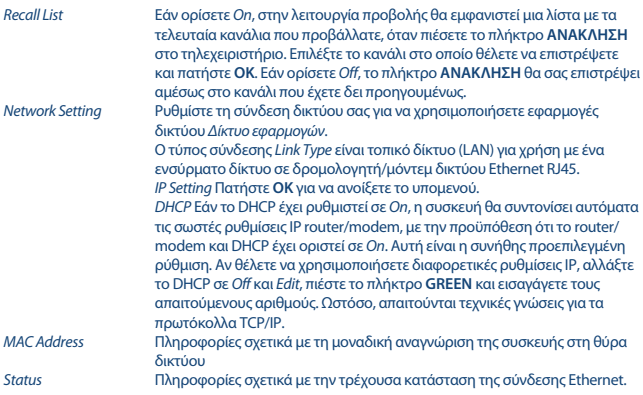

#### **7.9 Ρυθμίσεις για συσκευές USB**

#### **Multimedia Πολυμέσα**

Αυτή η λειτουργία σάς επιτρέπει να αναπαράγετε διάφορους τύπους αρχείων από τη συνδεδεμένη συσκευή αποθήκευσης USB.

Επιλέξτε *Music* και πατήστε **OK** για να αναπαράγετε αρχεία MP3 από τους φακέλους σας. Επιλέξτε *Photo* και πατήστε **OK** για να δείτε τις αγαπημένες σας φωτογραφίες σε μορφή JPG. Επιλέξτε *Movie* και πατήστε **OK** για να αναπαραγάγετε διάφορες μορφές βίντεο. Επιλέξτε *PVR*, πατήστε **OK** και επιλέξτε το φάκελο HBPVR για να δείτε τις εγγραφές σας. Η συσκευή υποστηρίζει σκληρούς δίσκους USB FAT32 USB. Ωστόσο, είναι δυνατό να χρησιμοποιήσετε έναν ήδη μορφοποιημένο σκληρό δίσκο με NTFS σε έναν υπολογιστή. Βεβαιωθείτε ότι η συσκευή USB έχει διαμορφωθεί σωστά. Χρησιμοποιήστε τις προτάσεις από τα πλήκτρα στην οθόνη και τα πλήκτρα των πολυμέσων, όπως **RECALL** (Επιστροφή), **ΔΕΞΙΑ**, 3 και 2 στο τηλεχειριστήριο για να χρησιμοποιήσετε τη συσκευή αναπαραγωγής πολυμέσων.

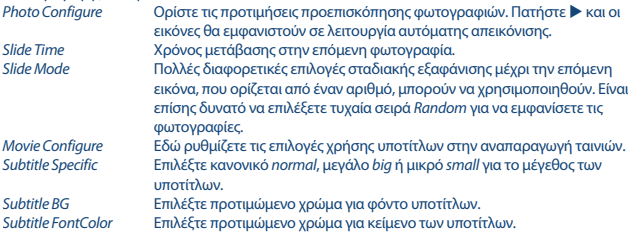

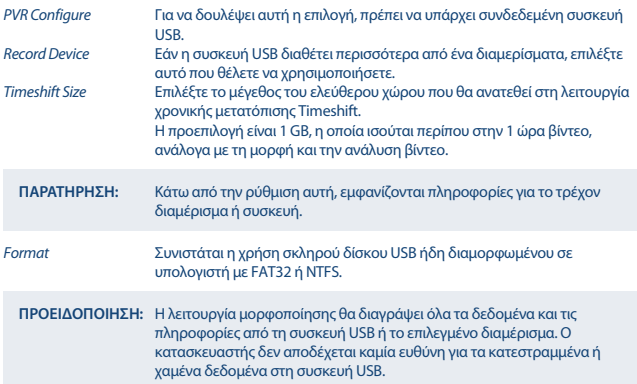

Εάν υπάρχουν πολλά διαμερίσματα στη συσκευή αποθήκευσης, επιλέξτε το διαμέρισμα που θέλετε να διαμορφώσετε και πατήστε **OK** για να συνεχίσετε. Θα εμφανιστεί τώρα μια επιγραφή επιβεβαίωσης. Πατήστε **OK** για να ξεκινήσετε τη μορφοποίηση (ή **EXIT** για να την ακυρώσετε). Η διαδικασία μορφοποίησης θα διαρκέσει λίγο, ανάλογα με το μέγεθος της συσκευής αποθήκευσης που χρησιμοποιείτε. Στο τέλος της διαδικασίας θα εμφανιστεί ένα μήνυμα ότι η μορφοποίηση είναι πλήρης «Η μορφοποίηση ολοκληρώθηκε». Πατήστε δύο φορές το **EXIT** για έξοδο από το μενού. *Network Apps* Σημείωση: Αυτές οι απλές εφαρμογές δικτύου θα λειτουργήσουν μόνο αν έχετε ρυθμίσει το δίκτυο στο μενού *System* και έχετε μια λειτουργούσα

σύνδεση στο διαδίκτυο. (Κατάσταση: ∆ιαδίκτυο)

Ακολουθήστε τις προτάσεις του πλήκτρου στην οθόνη για πλοήγηση και επεξεργασία εφαρμογών.

### **8.0 ΑΝΤΙΜΕΤΩΠΙΣΗ ΠΡΟΒΛΗΜΑΤΩΝ**

Μπορεί να υπάρχουν διάφοροι λόγοι για τους οποίους ο δέκτης δεν λειτουργεί φυσιολογικά. Ελέγξτε τον δέκτη σύμφωνα με τις διαδικασίες που αναφέρονται παρακάτω. Αν ο δέκτης δεν λειτουργεί σωστά μετά τον έλεγχο αυτό, παρακαλούμε επικοινωνήστε με τον αντιπρόσωπό σας ή την τοπική τηλεφωνική γραμμή εξυπηρέτησης ή αποστείλετε email στην Υπηρεσία Υποστήριξης της εταιρείας μας μέσω του ιστότοπου www.strong.tv. ΜΗΝ προσπαθήσετε να ανοίξετε ή αποσυναρμολογήσετε τον δέκτη. Μπορεί να προκληθούν επικίνδυνες καταστάσεις και η εγγύηση θα ακυρωθεί.

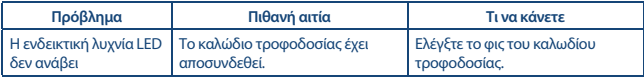

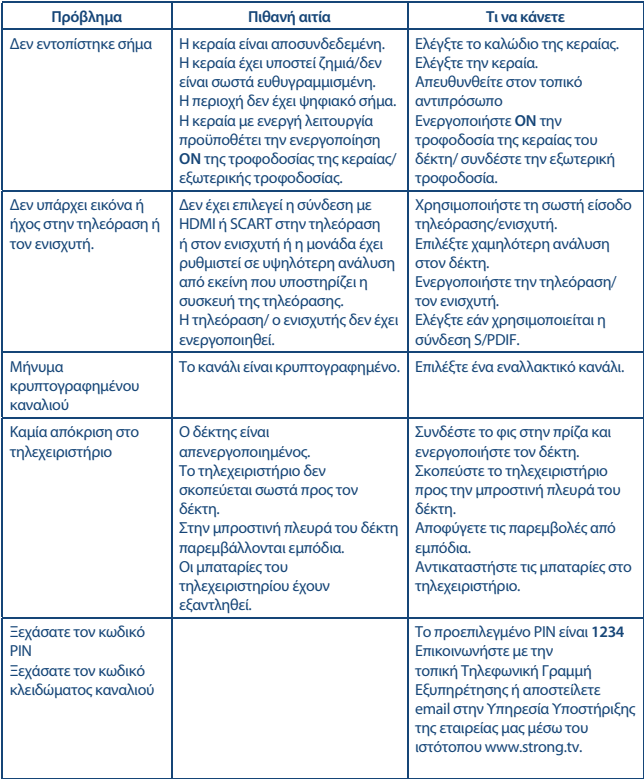

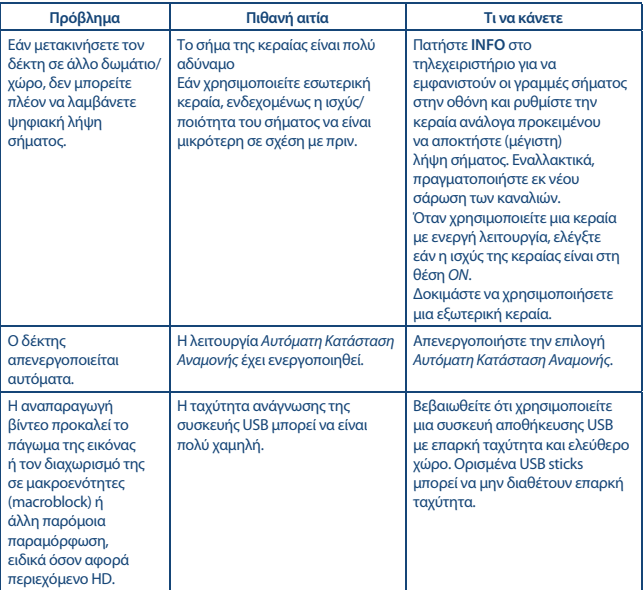

### **9.0 ΤΕΧΝΙΚΕΣ ΠΡΟΔΙΑΓΡΑΦΕΣ**

#### **Αποδιαμορφωτής:**

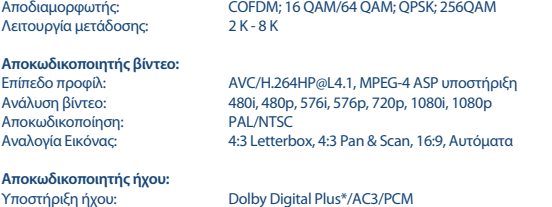

MPEG MusiCam Layer II Ρυθμός δειγματοληψίας: 32, 44.1, 48 kHz<br>Δειτουργία ήχου: 5tereo. Mono Λειτουργία ήχου: \* Τα Dolby Digital Plus, Dolby Digital και το σύμβολο double-D αποτελούν καταχωρημένα εμπορικά σήματα της Dolby Laboratories.

**Συντονιστής:** Βασικά Χαρακτηριστικά DVB-T2, UHF & VHF ∆έκτης Στάθμη σήματος εισόδου:

174 – 230 MHz (VHF) and 470 - 790 MHz (UHF)<br>-20 ~ -82 dBm

#### **Μνήμη και σύστημα:**

Κάρτα μνήμης φλας: 4 MB SDRAM<sup>-</sup> Σύνδεσμοι: RF IN - IEC Θηλυκό **HDMI** RJ 45 Ethernet TV SCART (CVBS, Audio L&R) S/PDIF (ομοαξονική έξοδος) Θύρα USB 2.0: υποστηρίζεται 5 V/500 mA (μέγ.)

#### **Γενικά στοιχεία:**

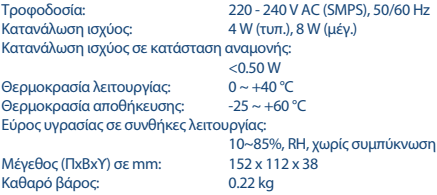